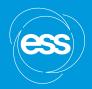

# SAXS and SANS data analysis with SasView

hands-on session at FASEM school

**WOJCIECH POTRZEBOWSKI** 

wojciech.potrzebowski@ess.eu

# It's time to start downloading...

(If you haven't done it yet)

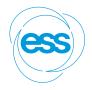

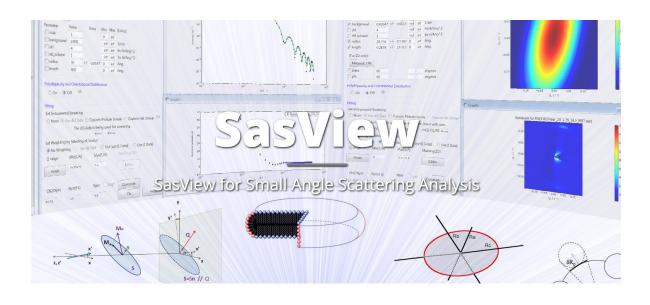

#### **Download The Latest Release Version of SasView**

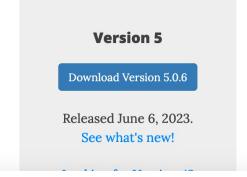

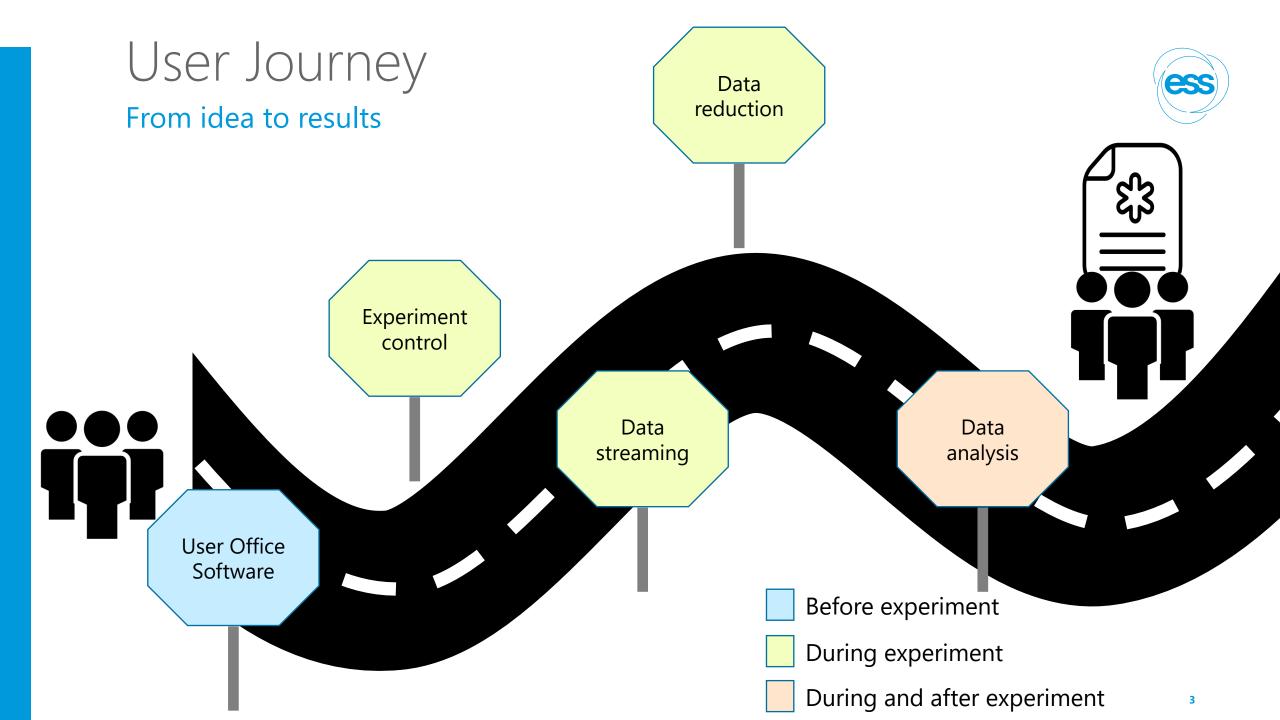

# User Journey

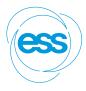

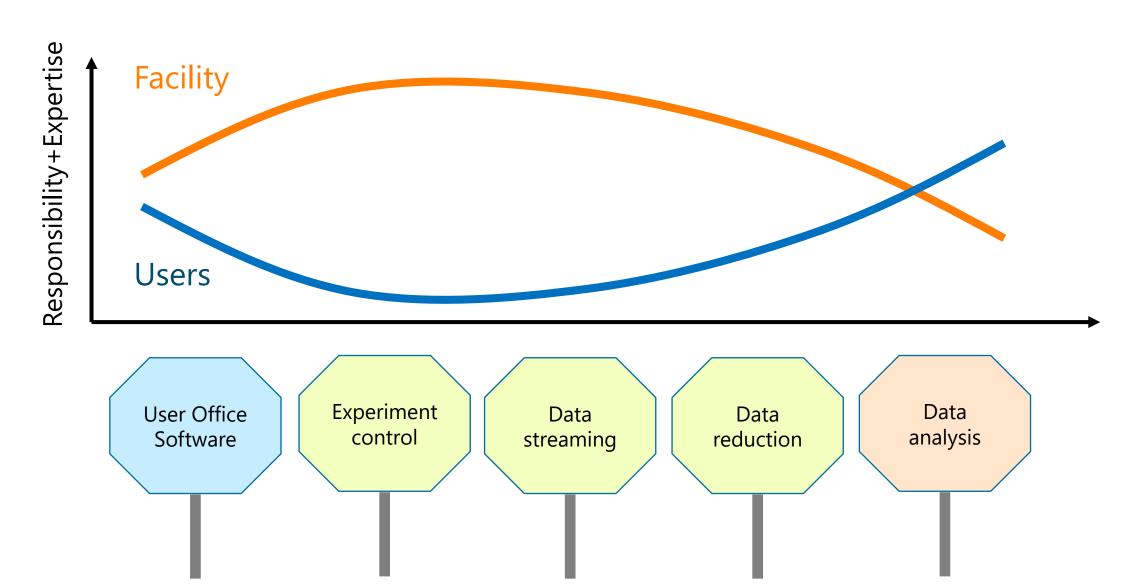

# Data analysis

### Facts of life

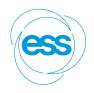

Data analysis is part of the processing workflow

Reduced data on the disks is useless

Users expertise is critical for successful data analysis

Facilities should support data analysis software but shouldn't fully drive the process

->We need open and collaborative software tools in order to succeed!

# The SasView approach

### An open, collaborative, community development

ess

- Community driven project
- Supported by 9 facilities, 40 contributors (~15 active at any one time)
- Small leadership team: Paul Butler (NIST),
   Steve King (ISIS), Wojciech Potrzebowski (ESS)
- Biweekly calls
- Regular SasView camps and hackathons
- Hosted on github: https://github.com/SasView/sasview

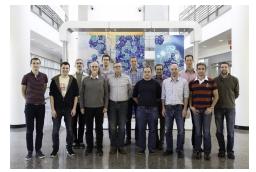

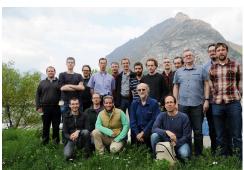

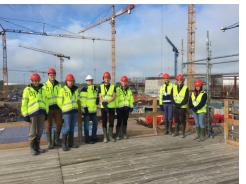

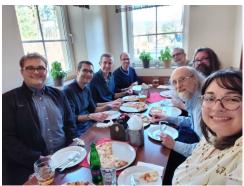

Pictures from Code Camps: V, VI, VIII, X

www.sasview.org

# Data analysis

### Few different options for SAS data

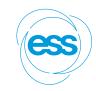

### Not in SasView scope

#### Model-Fitting Real-Space Other Methods Methods Methods Example of 2D model-fitting Cavity size distributions in a steel MC & TAMD modelling of proteins Time evolution of the invariant Ab-initio modelling of polcalcin using the SasView application weldment as derived from SANS constrained by SANS during crystallisation of P4MP1 constrained by SAXS 10.1179/1743284714Y.0000000577 10.1016/j.jmgm.2017.02.010 10.1038/pj.2012.204 10.1002/pro.3376

https://www.isis.stfc.ac.uk/Pages/SANSdataanalysisOverview.aspx

# Typical SasView workflow

# ess

### For reduced data:

Load and plot experimental data

Define a model (form and structure factor) with parameters

Fit the parameters so that model matches experimental data

Draw scientific conclusions and publish results!

# Fitting in SasView

### 70+ models to explain data

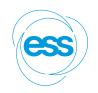

Single, batch and simultaneous Wide choice of built-in models (> 70) 1D and 2D fitting F(Q), S(Q) & F(Q)\*S(Q)SasView 5.0.6 View Tool Analysis Fitting Window Help 30 FitPage1 X FitPage2 Theory 2% SDS in D2O\_SANS  $10^{0}$  $Intensity(cm^{-1})$ Delete Data LOQ Standard RT2\_SANS Ludox 1mm M4 TRANS\_SANS  $10^{-2}$  $10^{-1}$ 0.0  $Q(A^{-1})$ 0.0 Residuals(normaliz Swap data -2 Min range 0.009 Å Polydispersity x2 0.85246 Smearing:  $10^{-2}$  $10^{-1}$ Create New  $Q(A^{-1})$ Append to Graph1 😂

Data management
Common data formats
supported, including
NXCansas & cansas 1D

Analysis Tool Choice & □
Plotting

Polydispersity (choice of distribution and distribution parameters)

Resolution smearing (pinhole and slit)
Automatically from data or provide parameters

# 2D fitting

### For oriented or magnetic particles

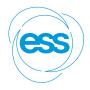

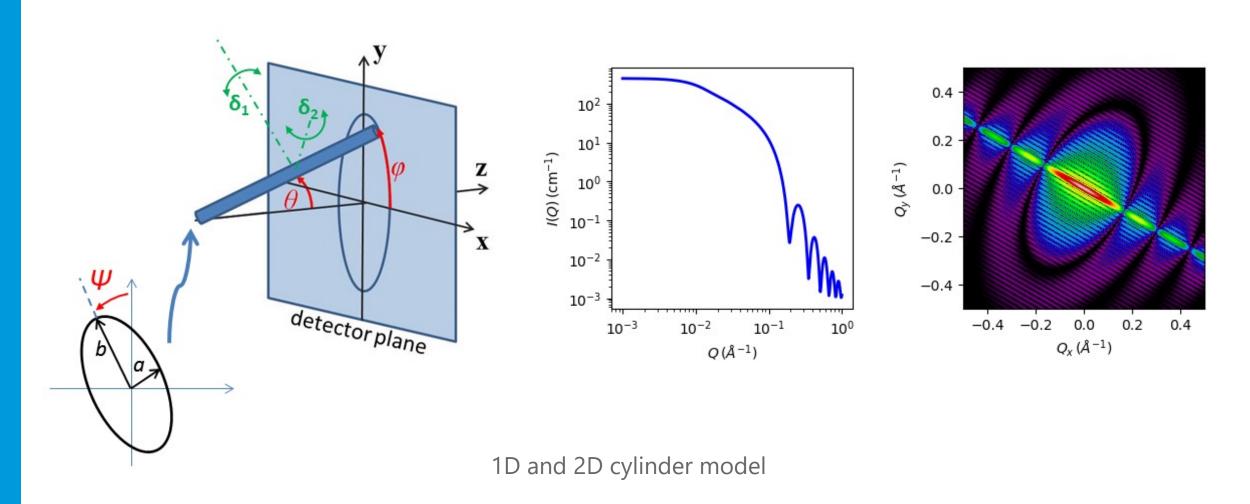

# Plugin models

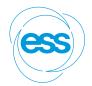

### SasView provides tools and infrastructure for custom/plugin models

- Dedicated editor
- Syntax and performance testing
- Directly available in SasView ecosystem
- Community developed models can be deposited to marketplace: https://marketplace.sasview.org/

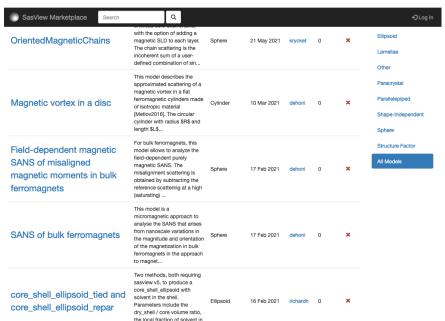

the she..

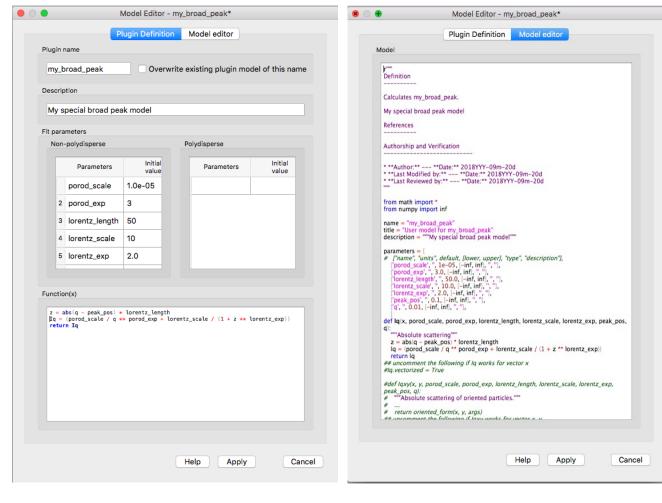

### Which model should I use?

One needs to start somewhere...

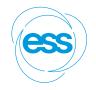

Prior knowledge

Literature search

SasView documentation

Usually, more than one model fits

Model-free analysis

Machine Learning

#### multilayer\_vesicle

Calculate form factor for a multi-lamellar vesicle

| Description                                                | Units                                                                                                    | Default value                                                                                                    |
|------------------------------------------------------------|----------------------------------------------------------------------------------------------------|----------------------------------------------------------------------------------------------------|
| Scale factor or Volume fraction                            | None                                                                                                    | 1                                                                                                    |
| Source background                                          | cm <sup>-1</sup>                                                                                                    | 0.001                                                                                                    |
| volume fraction of vesicles                                | None                                                                                                    | 0.05                                                                                                    |
| radius of solvent filled core                              | Ă                                                                                                    | 60                                                                                                    |
| thickness of one shell                                     | Ă                                                                                                    | 10                                                                                                    |
| solvent thickness between shells                           | Ă                                                                                                    | 10                                                                                                    |
| solvent scattering length density                          | 10 <sup>-6</sup> Å <sup>-2</sup>                                                                                                    | 6.4                                                                                                    |
| Shell scattering length density                            | 10 <sup>-6</sup> Ă <sup>-2</sup>                                                                                                    | 0.4                                                                                                    |
| Number of shell plus solvent layer pairs (must be integer) | None                                                                                                    | 2                                                                                                    |
|                                                            | Source background volume fraction of vesicles radius of solvent filled core thickness of one shell solvent thickness between shells solvent scattering length density Shell scattering length density | Source background cm <sup>-1</sup> volume fraction of vesicles None radius of solvent filled core Å thickness of one shell Å solvent thickness between shells Å solvent scattering length density 10 <sup>-6</sup> Å <sup>-2</sup> Shell scattering length density 10 <sup>-6</sup> Å <sup>-2</sup> |

The returned value is scaled to units of cm<sup>-1</sup> sr<sup>-1</sup>, absolute scale.

#### Definition

This model is a trivial extension of the core\_shell\_sphere function where the core is filled with solvent and is surrounded by N shells of material (such as lipids) interleaved with N-1 layers of solvent. For N=1, this returns the same as the vesicle model, except for the normalisation, which here is to outermost volume. The shell thicknesses and SLD are constant for all shells as expected for a multilayer vesicle.

#### Multi-Shell Spherical Model

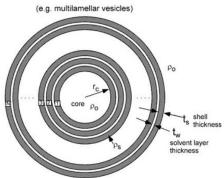

Fig. 83 Geometry of the multilayer\_vesicle model.

# Which model should I use?

How to represent a virus capsid?

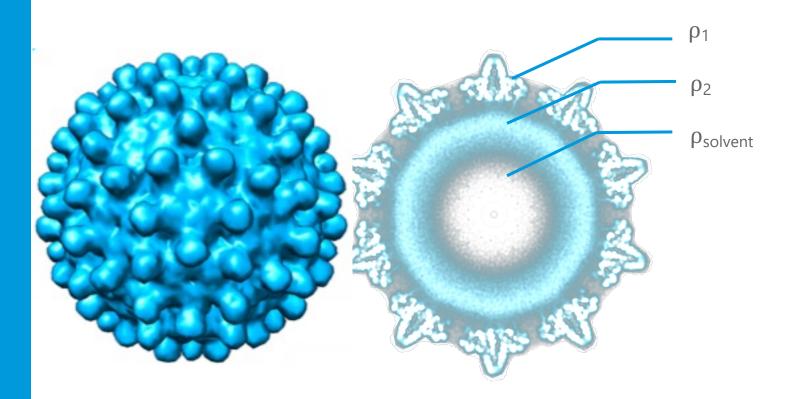

Sphere

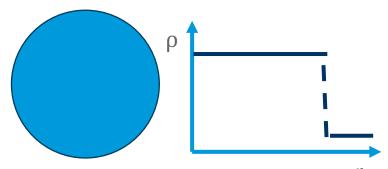

Core multi-shell

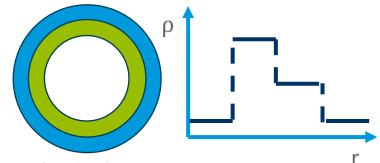

Spherical SLD

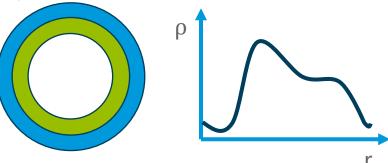

# Other SasView functionality

### Various utility tools and calculators

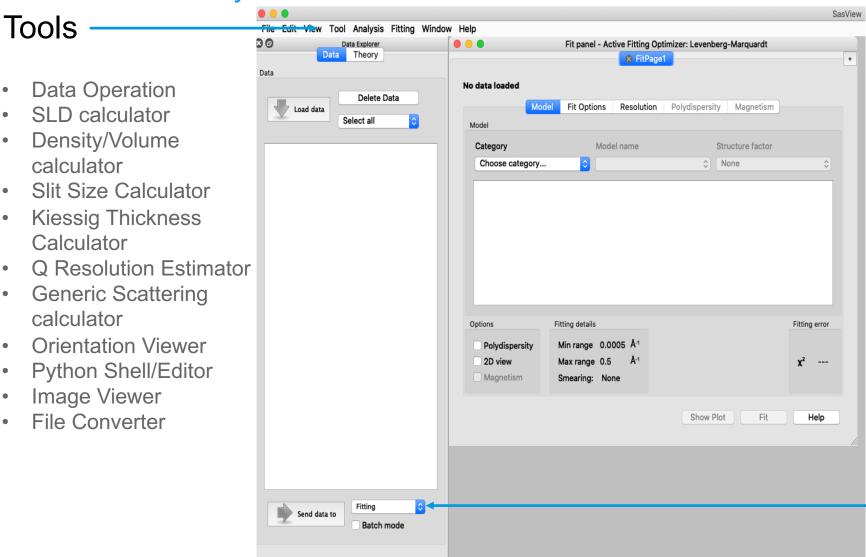

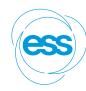

### Analysis

- Fitting
- Invariant
- Pr Inversion
- Correlation Function

# Beyond Graphical User Interface (GUI)

# ess

### Running SasView from script

- Useful for batch jobs and reproducibility
- Scripts can be run on computer cluster

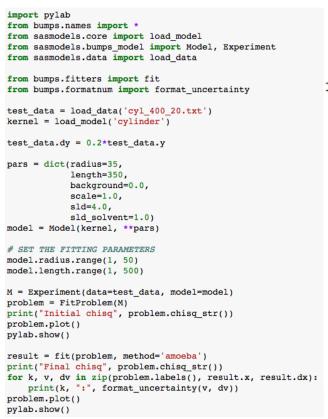

#### Before fit

#### Initial chisq 416.09(13)

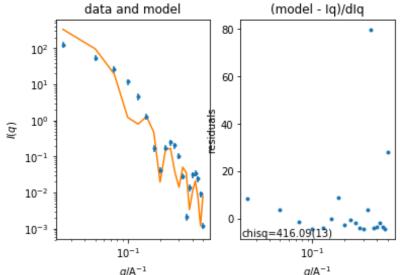

#### After fit

Final chisq 0.03(13) length: 464.9(55) radius: 19.977(64)

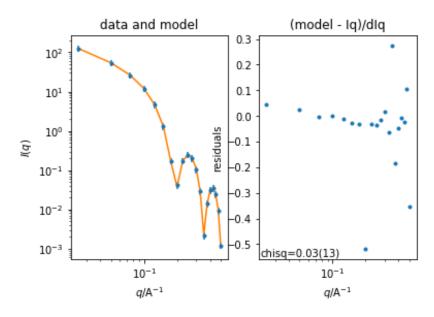

# Beyond Graphical User Interface (GUI)

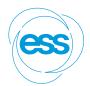

How to start?

sasview

sasdata

sasmodels

bumps

- Python installation
- •For fitting, there is no need to install sasview
- Pip install sasmodels sasdata
- It can be run on computer clusters (also with GPU)

# Generic Scattering calculator improvements

#### Available in SasView 6.0.0

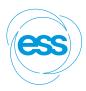

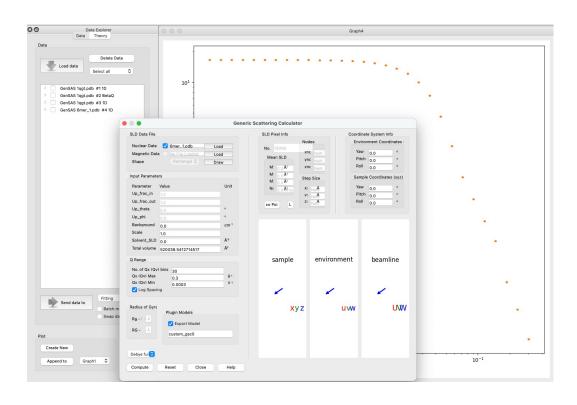

### Interacting bio-molecules

- Generate scattering profile from PDB file
- Save as a custom/plugin model
- Use for fitting with structure factors (including beta approximation)
- (PDB reader and engine refactored)
- (No hydration layer)

SasView 6.0.0-alpha release

Test at your own risk

- Orientation viewer available
- Corfunc perspective refactored
- •Simultaneous fitting allows for a weighting scheme
- Preferences panel with display and plotting options
- •Improved label handling on plots
- Residuals plots refactored
- PDB reader refactored
- Wedge slicer added
- Sasdata package separated
- Custom Model writing tutorial

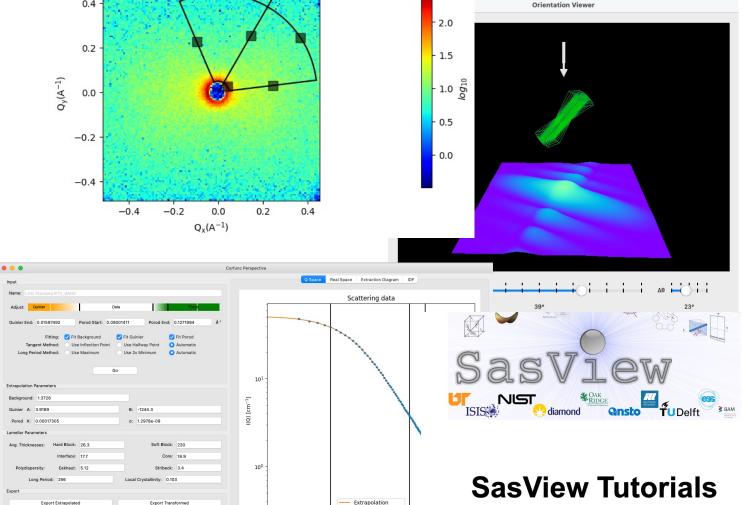

**Creating Custom Fitting Models** 

in SasView Version 5.x

### Particle Editor

# ess

### Features beyond SasView-6.0.0

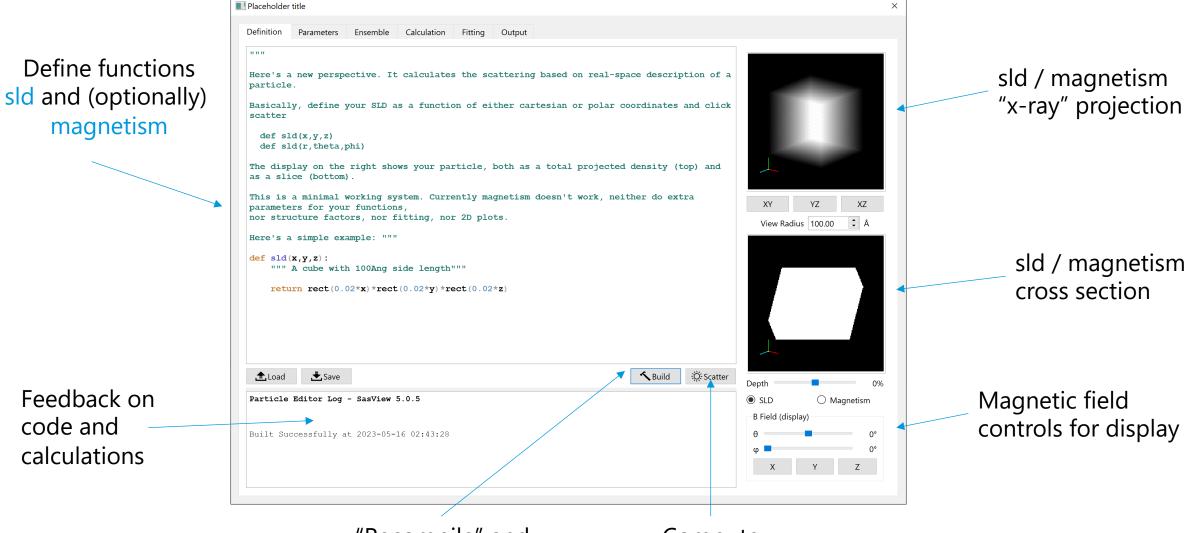

Compute scattering

### SasView resources

### Documentation and communication channels

ess

- Website
- Documentation
  - o in-program & online
- Written Tutorials
- Video Tutorials (YouTube)
- Taught Courses
  - scattering schools/workshops
  - university courses
- Bootcamps & regional workshops
- e-Learning
- Slack
- Twitter
- (Marketplace)
- help@sasview.org
- users@sasview.org

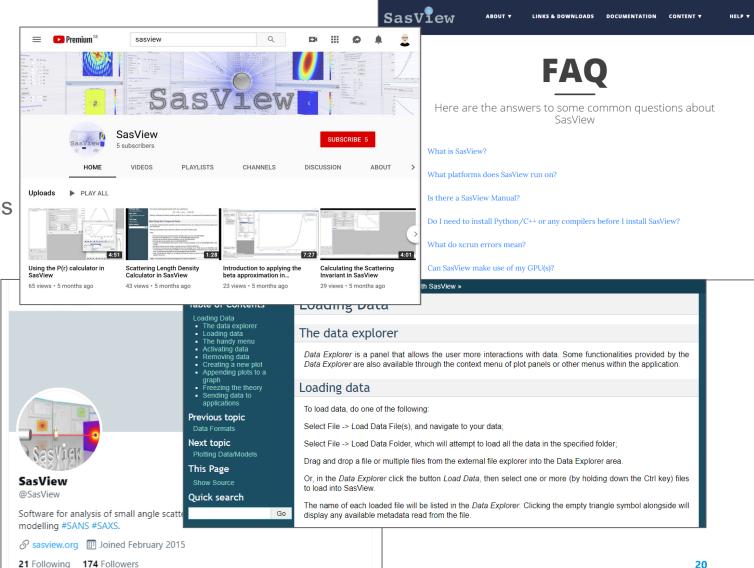

# How to contribute

### You don't have to be coding ninja to help out!

ess

Respond to queries posted to <a href="mailto:help@sasview.org">help@sasview.org</a> or github

Teach others how to get the best from SasView

Write and improve documentation

Write and record tutorials

Test SasView (over and over!) and write bug reports

Provide new plugin models

Deploy and improve automated testing

Review the code contributions of others

Develop code in Python3/C and PyQt/Matplotlib

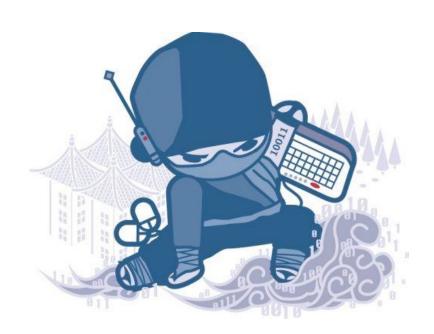

# Thank you!

### On behalf of SasView community

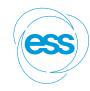

### SasView version 5.0.6

```
Doucet, Mathieu<sup>1</sup> (D); Cho, Jae Hie<sup>2</sup>; Alina, Gervaise<sup>2</sup>; Attala, Ziggy<sup>3</sup>; Bakker, Jurrian<sup>4</sup>; Beaucage, Peter<sup>5</sup> (D); Bouwman, Wim<sup>6</sup>; Bourne, Robert<sup>3</sup>; Butler, Paul<sup>5</sup> (D); Cadwallader-Jones, Iestyn<sup>7</sup>; Campbell, Kieran<sup>8</sup>; Cooper-Benun, Torin<sup>3</sup>; Durniak, Celine<sup>9</sup>; Forster, Laura<sup>10</sup>; Gilbert, Peter<sup>5</sup> (D); Gonzalez, Miguel<sup>7</sup> (D); Heenan, Richard<sup>3</sup> (D); Jackson, Andrew<sup>9</sup> (D); King, Stephen<sup>3</sup> (D); Kienzle, Paul<sup>5</sup>; Krzywon, Jeff<sup>5</sup> (D); Maranville, Brian<sup>5</sup> (D); Martinez, Nicolas<sup>7</sup>; Murphy, Ryan<sup>5</sup> (D); Nielsen, Torben<sup>9</sup>; O'Driscoll, Lewis<sup>3</sup>; Potrzebowski, Wojciech<sup>9</sup> (D); Prescott, Stuart<sup>11</sup> (D); Ferraz Leal, Ricardo<sup>1</sup>; Rozyczko, Piotr<sup>9</sup> (D); Snow, Tim<sup>10</sup> (D); Washington, Adam<sup>3</sup>; Wilkins, Lucas<sup>3</sup>; Wolf, Caitlyn<sup>5</sup> (D)
```

https://zenodo.org/records/7581379

# Hands-on session

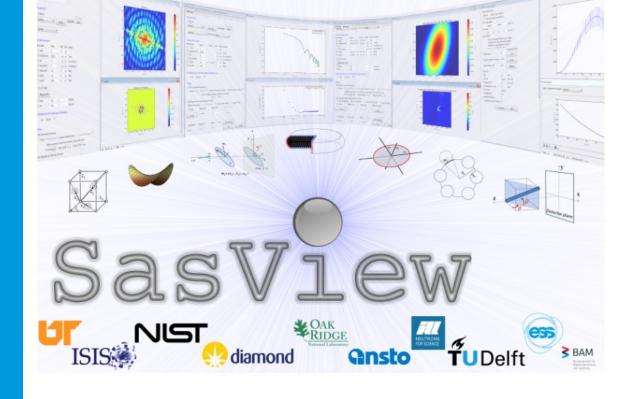

# **SasView Tutorials**

Creating Custom Fitting Models in SasView Version 5.x

www.sasview.org

### SasView Tutorials

### https://www.sasview.org/documentation/

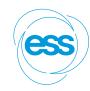

#### **Written Tutorials:**

- "Getting started with SasView" (PDF) for versions 5.x
- "Basic 1D Fitting in SasView" (PDF) for versions 5.x
- "Simultaneous 1D Fitting in SasView" (PDF) for versions 5.x
- "Creating Custom Fitting Models in SasView" (PDF) for versions 5.x
- "P(r) Inversion Analysis in SasView" (PDF) for versions 5.x
- "Correlation Function Analysis in SasView" (PDF) for versions 5.x
- "Subtracting a Model Calculation from Data in SasView" (PDF) for versions 5.x
- for earlier versions of SasView

#### **Web-based Tutorials:**

- "Tutorials on Small-Angle Scattering" using Shape2SAS & SasView
- "Advanced SAS Training Course" using Jupyter & SasView

# Experimenting with SasView

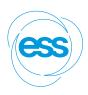

Download SasView 6.0.0 and try out new features

https://github.com/SasView/sasview/releases/tag/v6.0.0-alpha

Run sasview from the script:

- Setup python environment
- Install required packages
- Play with some of the notebooks:
  - https://github.com/SasView/documents/tree/master/Notebooks

# E-learning courses

### https://e-learning.pan-training.eu/login/signup.php

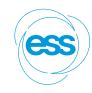

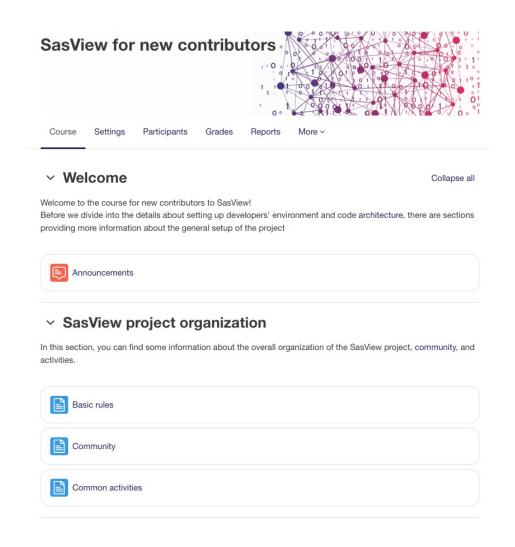

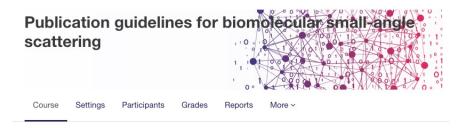

∨ General Collapse all

#### What is it about?

By using the guidelines that this article recommends, authors publishing structural biology studies using small-angle scattering (SAXS or SANS) will ensure their readers understand the quality of their data and the validity of models presented. The paper provides explanation for the relevance of the recommended guidelines as well as examples data sets and modelling approaches.

#### Why is it important?

Small-angle scattering is increasingly popular for structure biology studies. The technique can provide structural information that is both accurate and precise and, especially when used in combination with complementary data, of considerable value for studying individual molecules, complexes and assemblies. However, without stringent attention to data and model validation, there is significant potential for over-interpretation or even being misled. Adherence to the publication guidelines will give the experimenter, the reviewer and reader confidence in results.

#### Scope of the course:

- The required preparation before measurement/beamtime regarding sample quality and sample environment (Before the measurement section)
- 2. What to expect during the beamtime (During the experiment section)
- 3. The necessary step going from raw data to meaningful ones (Data reduction and correction section)
- 4. Analysis approach and validation for data interpretation (Data analysis section)
- 5. Reference link of how to submit to Small Angle Scattering Biological Data Bank (SASBDB submission section)
- 6. Recommended publication-ready reporting format (Reporting for Publication section)

#### **Entry requirements:**

1. Basic understanding of Small Angle Scattering

https://e-learning.pan-training.eu/course/view.php?id=52

https://e-learning.pan-training.eu/course/view.php?id=120